# OQuaSSA

# 2020 Online Quarantined School Scrabble Action

Tournament playing guide

### Internet Scrabble Club (ISC)

- •[Register for ISC](https://isc.ro/)
- •Not familiar with ISC? [Watch this video](https://www.youtube.com/watch?v=uhiJKDnmOzc&fbclid=IwAR1YaK3BIct8K1KjafhZgE4tq-1BP3iSOiVJl6I0sDmg2s-PvlAAG0BwMO0) created by former North American Scrabble champion Will Anderson
- •Play a bunch of games before the tournament to get used to the site

# Things to do before OQuaSSA

- On ISC, set your Game Settings to:
	- Initial time: 20 **Minutes**
	- Dictionary: TWL
	- Challenge: Void
	- Rated: Yes
	- You can ignore the rest

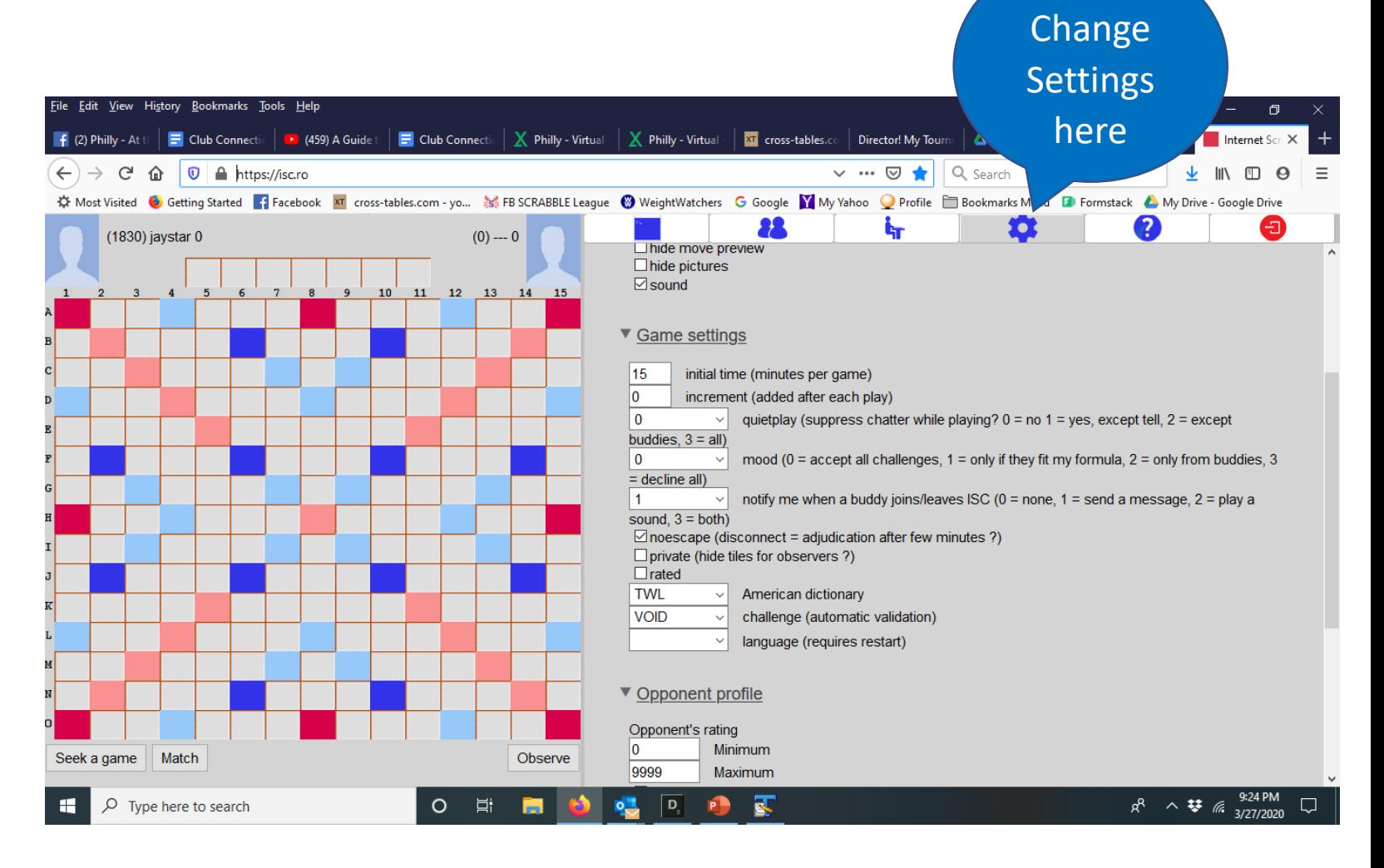

# Things to do before OQuaSSA (continued)

#### • Add players to your Buddies List

- On the Buddies page, type a handle into the search bar and hit enter or
- Using the Command line at the bottom of the screen, type budd +*ISC handle* and hit enter
- You can find player handles on the xxx

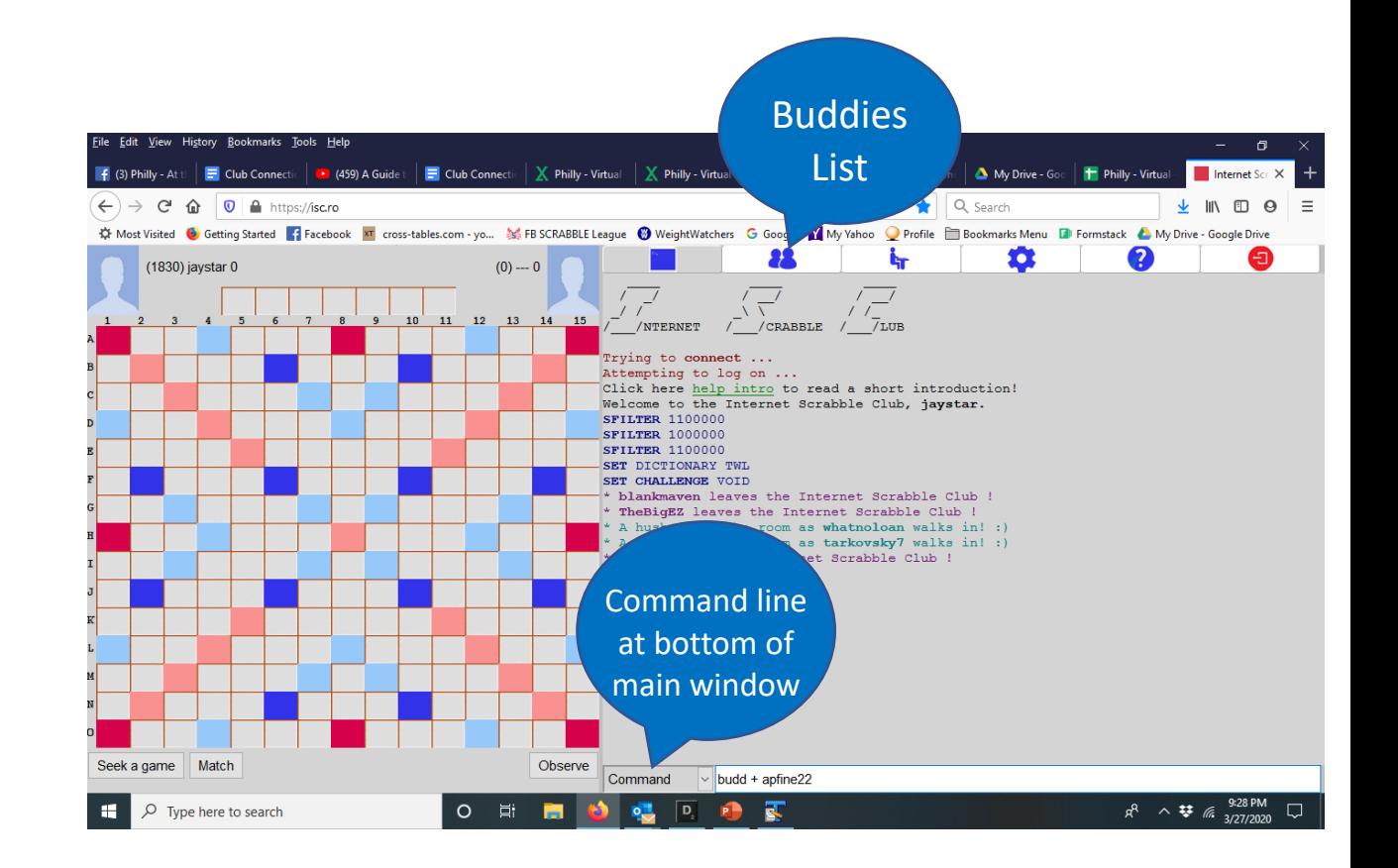

#### How to start a game on ISC

- Type in the Command line
	- match *ISC handle*
- Or, from your Buddies list (or anywhere on the main page), left click on your opponent's handle and select
	- Match
- By left clicking on a handle you also can select
	- Observe to watch a game in progress
	- Chat to open a separate chat window

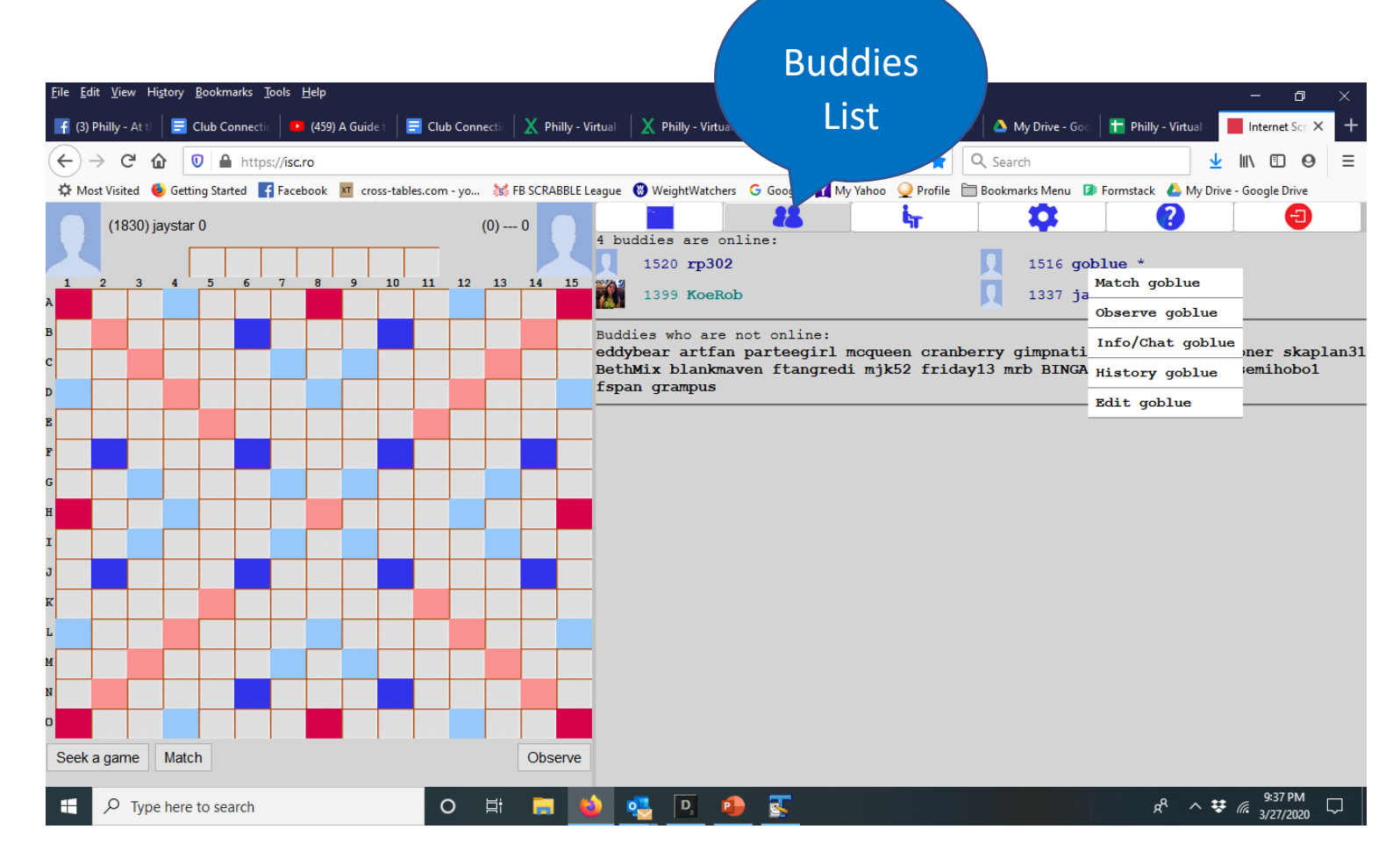

# Starting and playing a OQuaSSA game

- Find your opponent for each round on the OQuaSSA Live Coverage page at [live.wgvc.com](http://live.wgvc.com/)
- The higher-seeded player Matches their opponent
- Pairings indicate who goes first and second. If the game starts with you going first but the the pairings say you're second, click Pass to allow your opponent to play first
- If your ISC connections drops, log back in and match your opponent. The game should resume
- Click on your clock to return tiles to rack or to shuffle
- To see the remaining tiles, click on the tile bag

![](_page_5_Picture_55.jpeg)

# Chatting during a game

- To message your current opponent after a game has started, click on the drop down at the Command line.
- Tell *opponent's handle* will be on the second line. Select it.
- To message someone else, in the Command line type
	- tell *ISC handle*
- Announcements about breaks, restart times, winners, prizes, etc. will be posted on the Live Coverage page of the OQuaSSA website.

![](_page_6_Figure_6.jpeg)

# Ending the game

- When a player goes out, opponent must either Challenge or Pass to end the game
- Unlike in real life, you only get one minute of overtime before a forfeit is declared
- If the forfeiting player is losing when their clock expires, the game ends with the reported score
- If the forfeiting player is winning when their clock expires, the opponent's score increases to one point more than the forfeiter

#### Reporting scores, viewing pairings and standings, contacting the directors

- Reporting scores
	- Open the [Results](https://docs.google.com/spreadsheets/d/1leUgzOyd17-f1EJYqjkggyDGp-D9H7jdmOzNRH0-ikU/edit) sheet at [live.wgvc.com](http://live.wgvc.com/)
	- Enter the results for each game on a single line. The winner fills out columns B through G. The loser enters their ISC handle in column I
	- In the event of a tie, type TIE before the handles of each players in columns B and E
- Viewing pairings and standings
	- At <u>[live.wgvc.com](http://live.wgvc.com/)</u>
- Contacting the directors
	- If you have any questions or concerns during the tournament text BOTH directors (and say who you are) or call one of us
		- Ben: 339-223-4563
		- Vince: 703-282-3611
	- Or send us a message on ISC
		- Ben: chameleon
		- Vince: wgvc

### Final instructions

- Reminder: The use of ANY electronic or print word lookup aids or devices during play is expressly prohibited. No ULU, no online word finders, no OSPD, no friends
- Set your phone aside and play to the best of your ability
- Most of all, good luck and have fun!